#### 02291: System Integration Week 3

#### Hubert Baumeister

huba@dtu.dk

DTU Compute Technical University of Denmark

Spring 2018

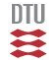

#### **Contents**

[User Stories](#page-1-0)

[Activity Diagrams](#page-15-0)

<span id="page-1-0"></span>[Acceptance Tests](#page-31-0)

#### User stories

- $\triangleright$  Basic requirements documentation for agile processes
- $\triangleright$  Extreme Programming: Simplifies use cases
- $\triangleright$  "story" the user tells about the the system
- $\blacktriangleright$  Focus on features
	- $\blacktriangleright$  "As a customer, I want to book and plan a single flight from Copenhagen to Paris".
- $\triangleright$  functional + non-functional requirement

e.g. "The search for a flight from Copenhagen to Paris shall take less than 5 seconds"

 $\triangleright$  user story cards: index cards

## Example of user stories

Each line is one user story:

- Students can purchase monthly parking passes online.
- Parking passes can be paid via credit cards
- Parking passes can be paid via PayPal.
- Professors can input student marks.
- Students can obtain their current seminar schedule
- Students can order official transcripts.
- Students can only enroll in seminars for which they have prerequisites.
- Transcripts will be available online via a standard browser.

#### Example of user story cards

"Use the simplest tool possible"

- $\rightarrow$  index cards, post-its,  $\dots$ 
	- $\blacktriangleright$  electronically: e.g. Trello (<trello.com>)

Purchase Parking Dasses.  $(a-$ 

*Scott Ambler 2003–2014* <http://www.agilemodeling.com/artifacts/userStory.htm>

### Use the simplest tool possible

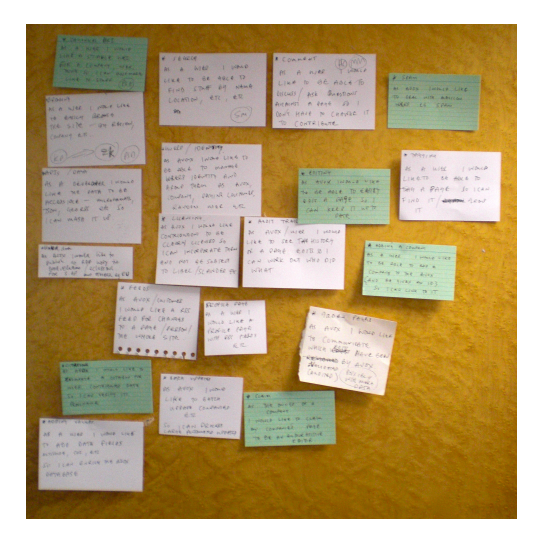

*Paul Downey 2009* <https://www.flickr.com/photos/psd/3731275681/in/photostream/>

## Two different ways of building the system

Traditional: Build the system by layer/framework

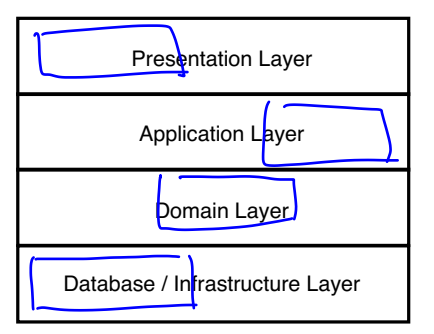

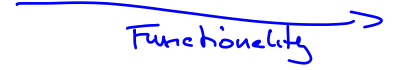

## Two different ways of building the system

Traditional: Build the system by layer/framework

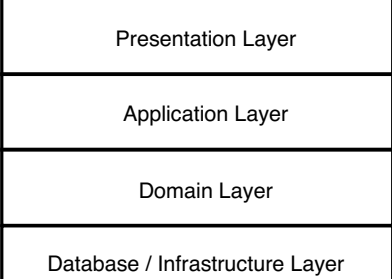

Agile: Build the system by user story

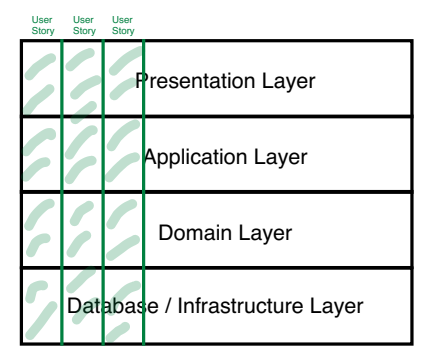

Comparision: User Stories / Use Cases

Use Case

- $\blacktriangleright$  Advantage: Overview over functionality
- $\triangleright$  Disadvantage: Use case driven development

#### Use Story

- $\blacktriangleright$  Advantage: user story driven
- $\blacktriangleright$  Disadvantage: Overview over the functionality is lost

## Example: Login

Use case

- name: Login
- actor: User
- main scenario
- 1 User logs in with username and password alternative scenario
	- 1' User logs in with NEMID

User stories

- 1 User logs in with username and password
- 2 User logs in with NEMID

## User Story Maps

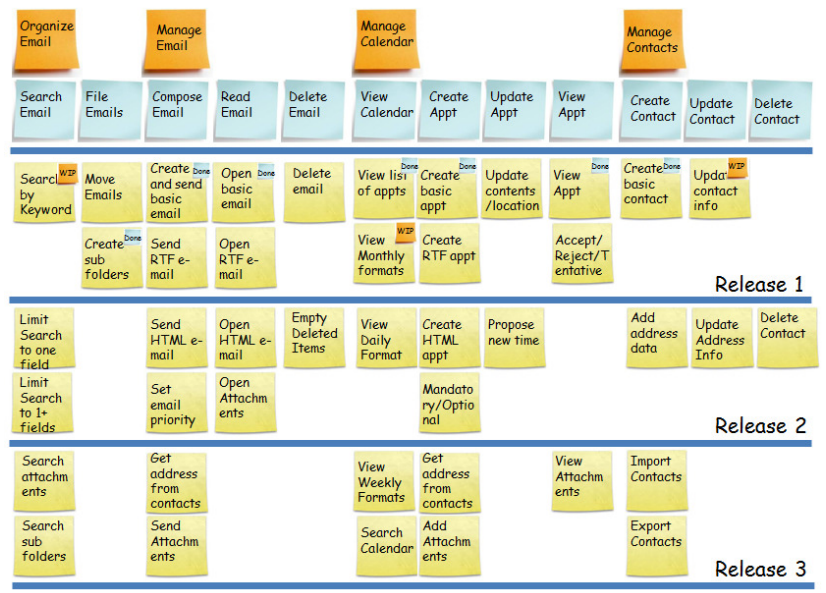

*Shrikant Vashishtha* <http://www.agilebuddha.com/wp-content/uploads/2013/02/IMAG0144.png>

## Combining Use Cases and User Stories

- 1. Use case diagram: Overview
- 2. Use case scenarios give user stories
- 3. User story driven implementation by priority

## Problem: Changing Requirements

Requirements can change

- $\blacktriangleright$  Feedback: design, implementing, using
- $\rightarrow$  clarification, changing, and new requirements
	- $\blacktriangleright$  The business case changes

Different type of software

- $\triangleright$  s-type: mathematical function, sorting: complete specfication
- $\triangleright$  p-type: real world problems, e.g., chess: modelling the real world
- $\triangleright$  e-type: embeded into socia-technical systems. Requirements change as the environment changes. System changes the environment: e.g., operating system

## Requirements management: Waterfall

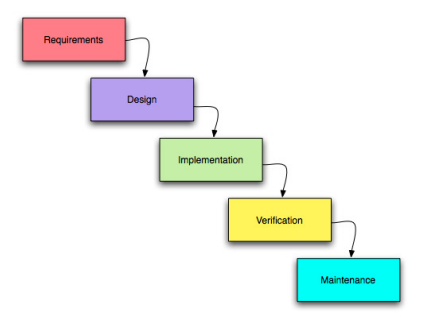

- $\triangleright$  Defined requirement management process
	- $\blacktriangleright$  E.g. Agreement of all stakeholders
- $\triangleright$  Changed / new requirements
	- $\triangleright$  Cost of change not predictable
	- $\rightarrow$  Avoid changing/new requirements if possible

## Requirements management: Agile Methods

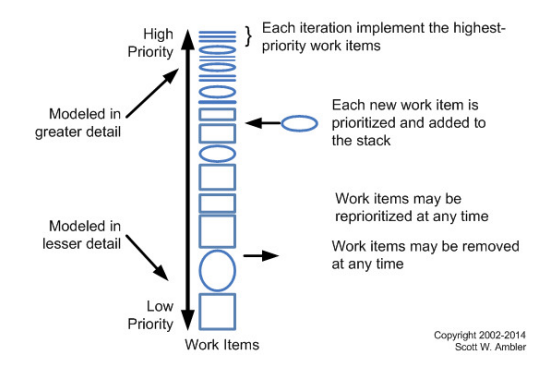

*Scott Ambler 2003–2014* <http://www.agilemodeling.com/artifacts/userStory.htm>

#### $\triangleright$  Cost of change

- $\blacktriangleright$  New / changed requirements not done yet: zero costs
- $\triangleright$  Changed requirements already done: the cost of a requiment that can not be implemented

#### **Contents**

[User Stories](#page-1-0)

[Activity Diagrams](#page-15-0) [Introduction](#page-16-0) [Basic Concepts](#page-17-0)

<span id="page-15-0"></span>[Acceptance Tests](#page-31-0)

## Examples of the use of Activity Diagrams

Shows main- and alternative scenarios of use cases

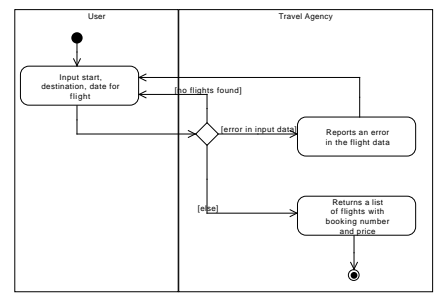

Business Processes

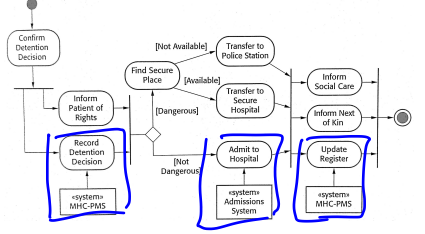

<span id="page-16-0"></span>*Ian Sommerville, Software Engineering – 9, 2010*

## <span id="page-17-0"></span>Activity Diagram Concepts

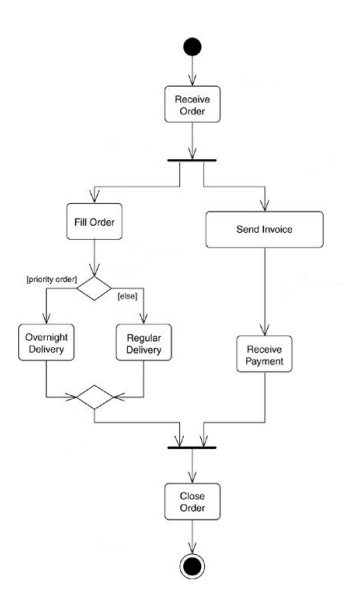

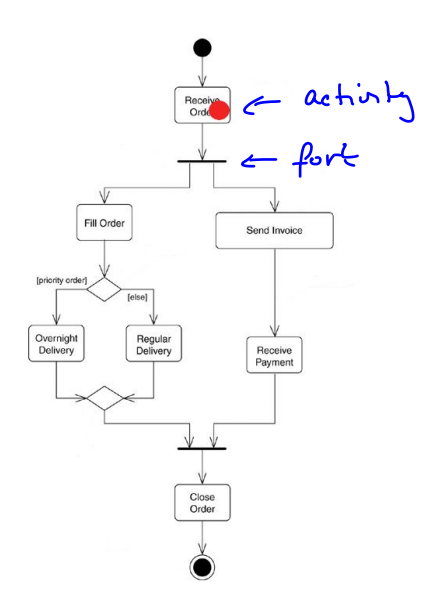

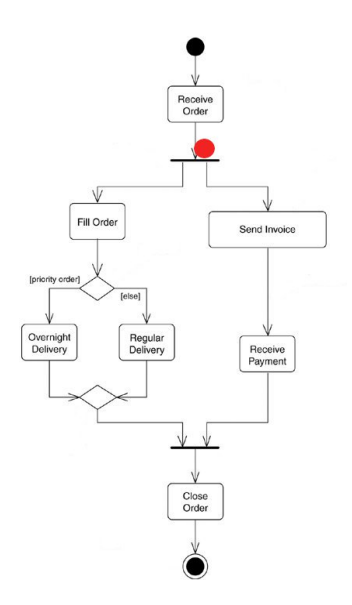

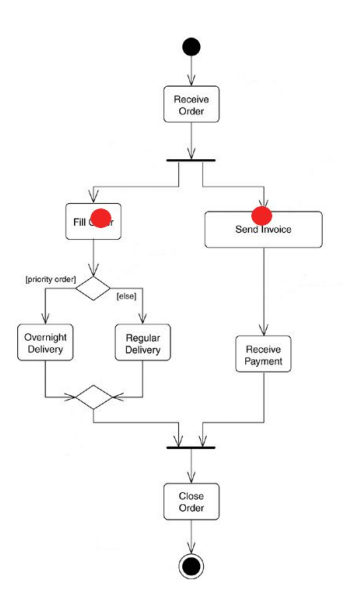

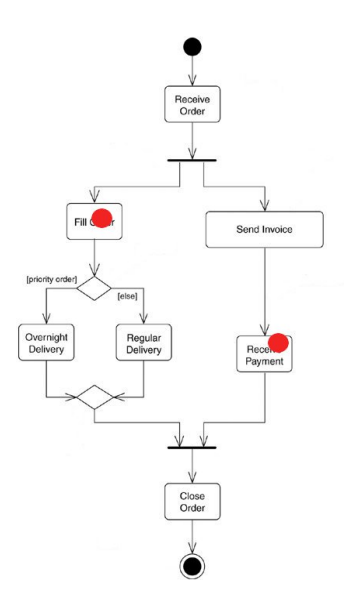

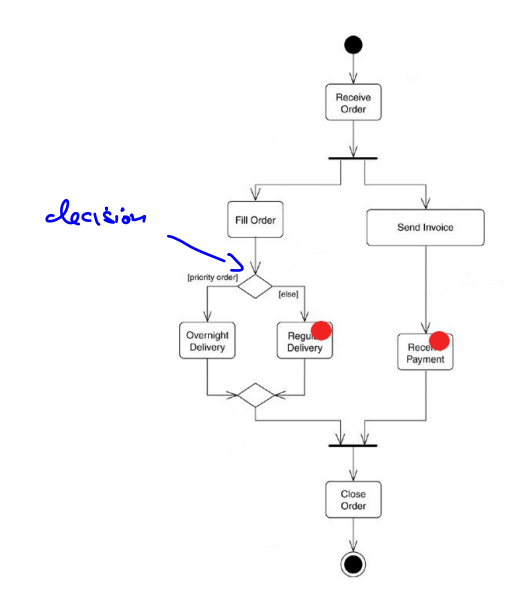

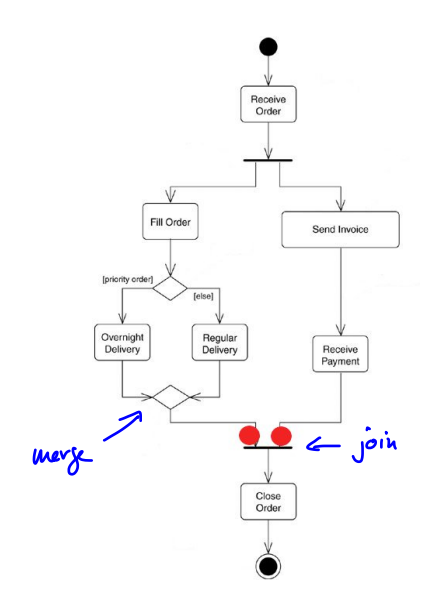

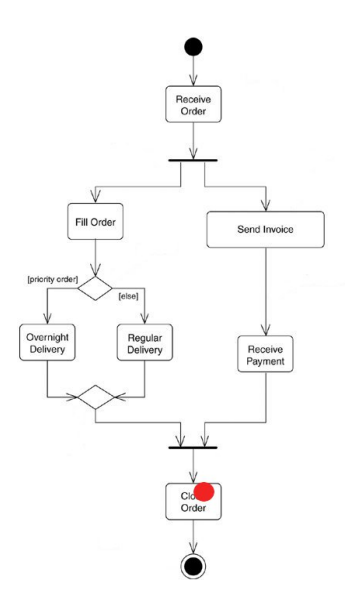

## **Subactivities**

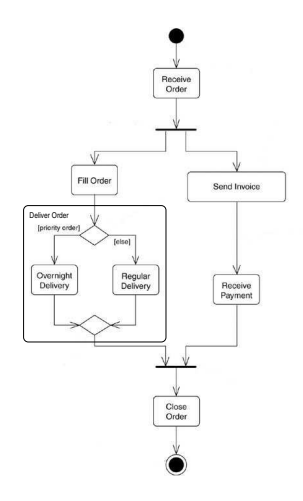

## **Subactivities**

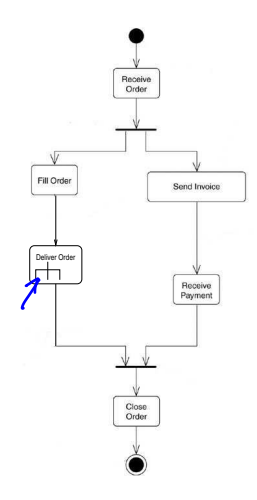

## Subactivity Deliver Order

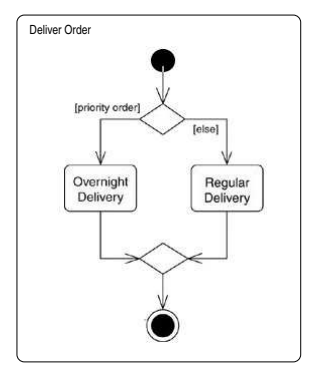

### Swimlanes / Partitions

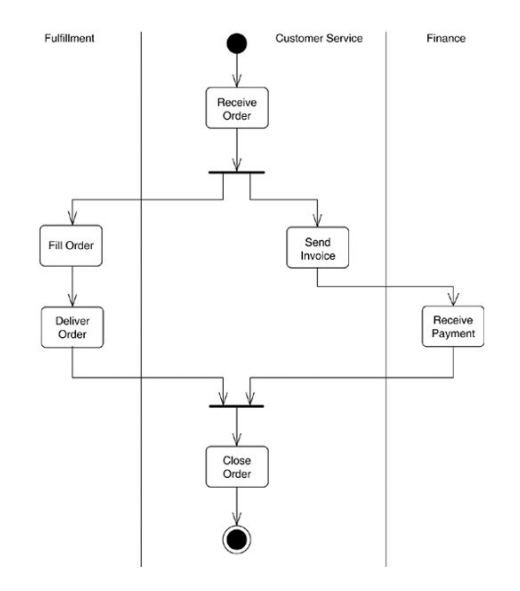

## Objectflows / Dataflows

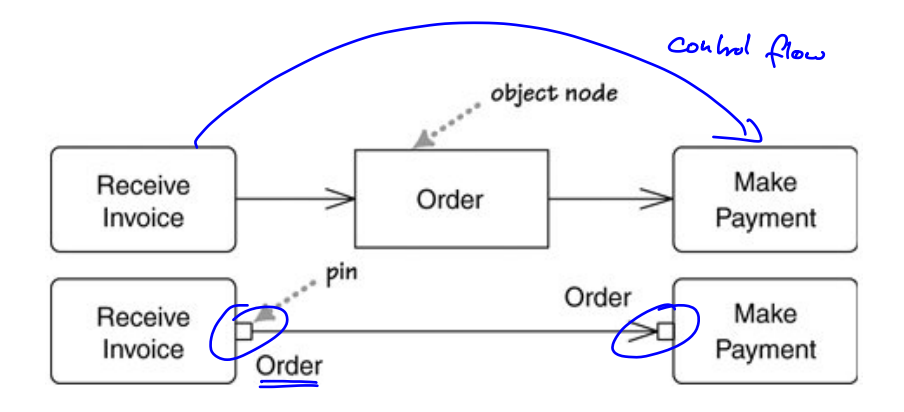

### Pins

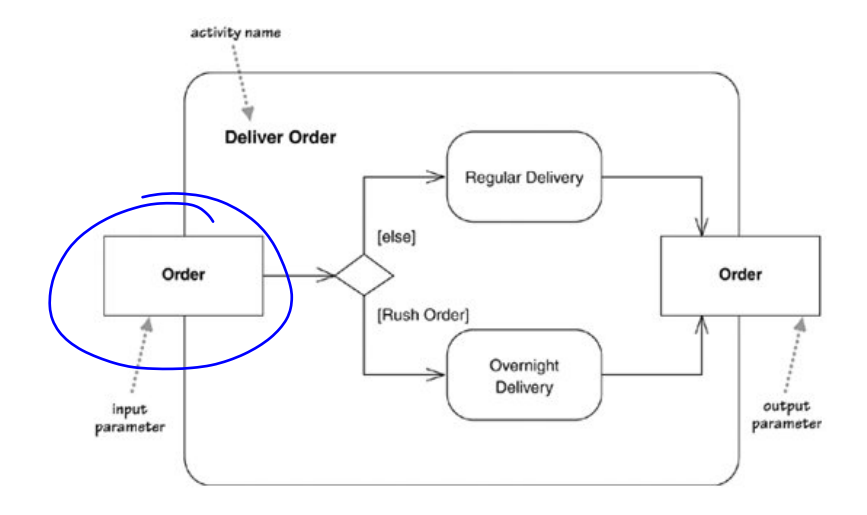

#### **Contents**

[User Stories](#page-1-0)

[Activity Diagrams](#page-15-0)

#### [Acceptance Tests](#page-31-0)

<span id="page-31-0"></span>[Introduction](#page-32-0) [Fit and Fitnesse](#page-41-0)

## Why testing?

- $\triangleright$  Validation testing
	- $\blacktriangleright$  Tests that the user requirements are satisfied
	- ► Have we built the right system?
- $\blacktriangleright$  Defect testing
	- $\blacktriangleright$  Tests that the system has no defects
	- ► Have we built the system right?
- $\blacktriangleright$  Documentation
	- 1 System properties
	- 2 Surprising or non-intuitive behaviour of the system
	- 3 Bugs and bug fixes, also known as regression testing (Prevents from reintroducing the bug later)
- <span id="page-32-0"></span> $\blacktriangleright$  Experiment with the system

## Types of tests

- 1. Developer tests (basically validation testing)
	- a) Unit tests (single classes and methods)
	- b) Component tests (single components = cooperating classes)
	- c) System tests / Integration tests (cooperating components)
- 2. Release tests (validation and defect testing)
	- a) Scenario based testing
	- b) Performance testing
- 3. User tests
	- a) Acceptance tests

### Acceptance Tests

#### Traditional testing

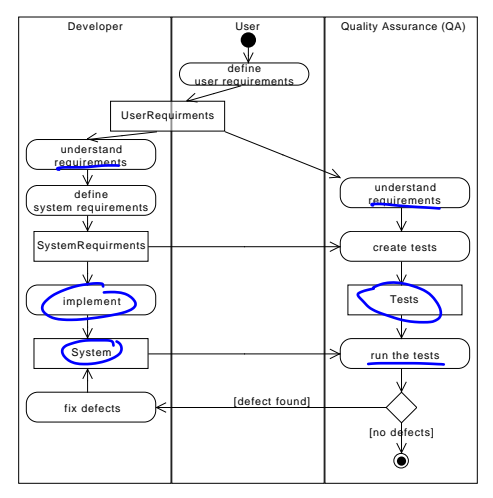

## Acceptance Tests in Agile processes

Test-Driven Development

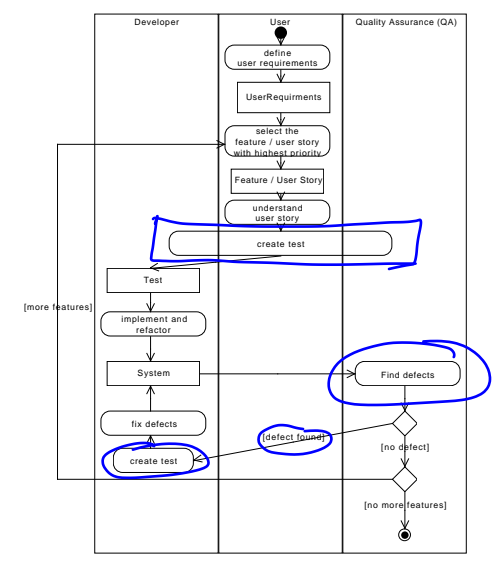

### Example of acceptance tests

#### $\blacktriangleright$  Use case

name: Login Admin actor: Admin precondition: Admin is not logged in main scenario

- 1. Admin enters password
- 2. System responds true

alternative scenarios:

- 1a. Admin enters wrong password
- 1b. The system reports that the password is wrong and the use case starts from the beginning

postcondition: Admin is logged in

#### Manual tests  $\overline{\phantom{a}}$   $\overline{\phantom{a}}$   $\overline{\$

#### Successful login **Administrator for the administrator for the administrator is "administrator"**

Prerequisit: the password for the administrator is "adminadmin"  $\hfill$ 

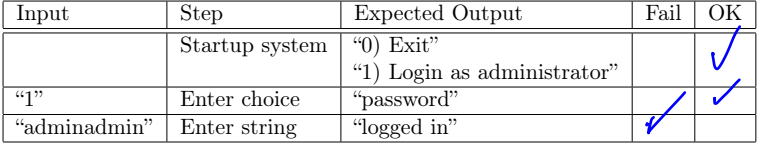

# Failed login

Prerequisit: the password for the administrator is "adminadmin"<br>
Frequisit:  $\frac{1}{2}$  Started Output

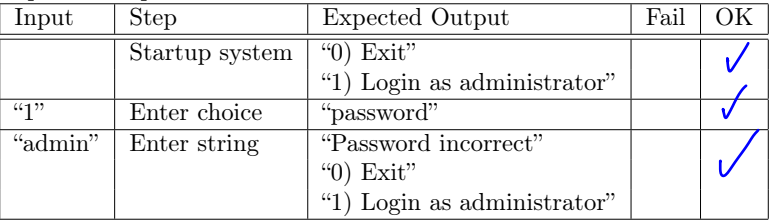

### Manual vs. automated tests

- $\triangleright$  Manual tests should be avoided
	- $\triangleright$  Are expensive; can't be run often
- $\blacktriangleright$  Automated tests
	- $\triangleright$  Are cheap; can be run often
- $\triangleright$  Robert Martin (Uncle Bob) in

<http://www.youtube.com/watch?v=hG4LH6P8Syk>

- $\triangleright$  manual tests are immoral from 36:35
- $\triangleright$  how to test applications having a UI from 40:00
- $\blacktriangleright$  How to do UI tests?
	- $\rightarrow$  Solution: Test under the UI

### Test under the UI

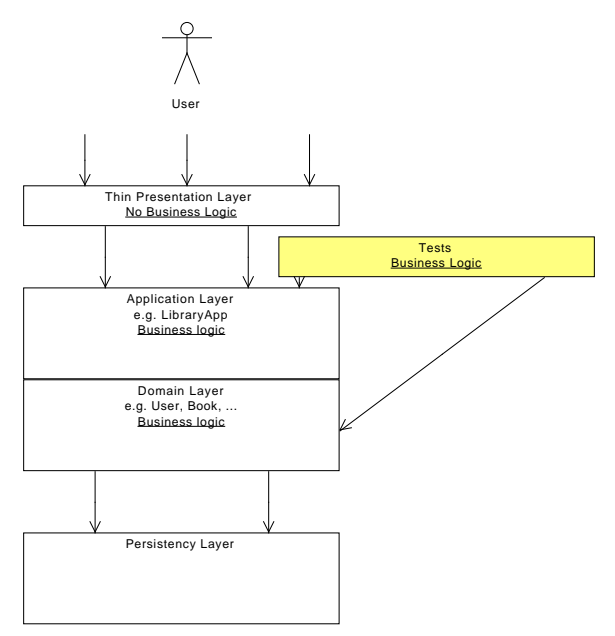

#### Language to express acceptance tests

#### Framework for integrated tests (Fit)

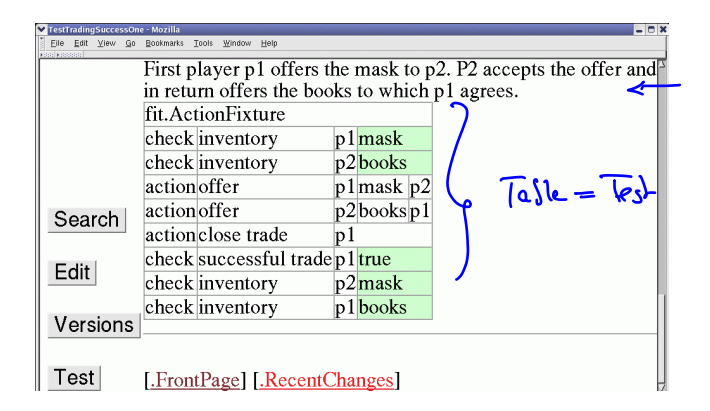

## Fit Framework

- $\blacktriangleright$  Framework for integrated test (Fit)
	- $\triangleright$  Goal: Automated acceptance tests
	- $\triangleright$  Ward Cunningham (CRC cards, Wiki, patterns, XP)
	- $\blacktriangleright$  Tests are HTML tables
	- $\rightarrow$  Customer formulates tests
	- <http://fit.c2.com>
- $\blacktriangleright$  Fitnesse
	- $\triangleright$  Standalone Wiki with Fit integration
	- <http://www.fitnesse.org>
	- $\rightarrow$  use this to play around with Fit tests
		- > Download fitnesse-standalone.jar, run java -jar fitnesse-standalone.jar -p 8080 and go to <localhost:8080>
		- $\triangleright$  Set the class path with ! path  $\ldots$
		- $\triangleright$  Compile with

```
javac -cp fitnesse-standalone.jar:. ...
```
## Fit Framework III

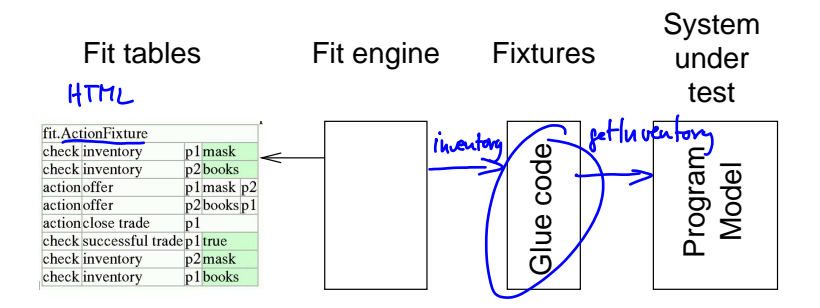

## Column fixture

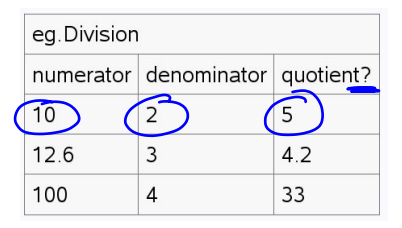

```
public class Division extends ColumnFixture {
   public double numerator;
   public double denominator;
   public double quotient() {
      Div sut = new Div();
      return sut.divide(numerator, denominator);
   }
}
public class Div {
  public double divide(doube numerator, double denominator) {
    return numerator / denominator;
  }
}
```
### Row fixture

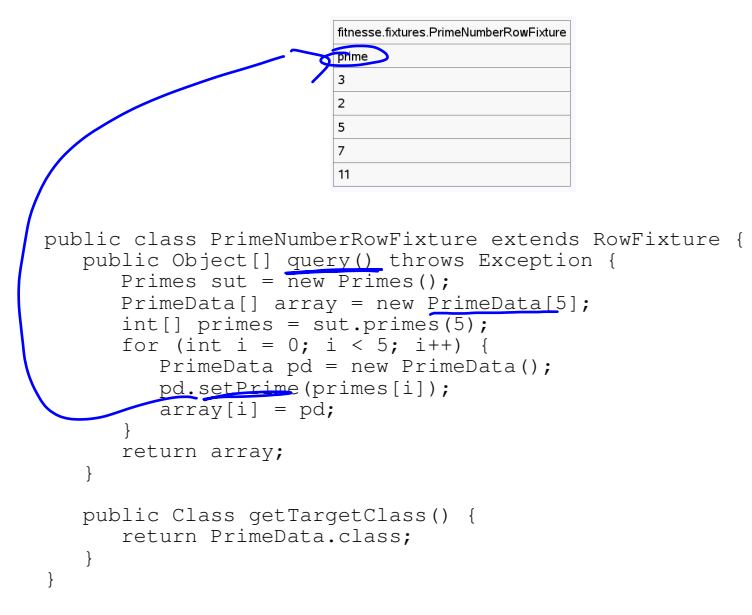

## Action fixture

```
Action Fixture.
                                  start fitnesse fixtures CountFixture
                                \blacksquare check counter
                                                        \Omega\rightarrow press count
                               check counter
                                                        \mathbf{1}-> press count
                              check counter
                                                        \overline{2}enter counter ·
                                                        5
Glue
                                  press count
                                  check counter
                                                        6
 public class CountFixture extends Fixture {
      private Counter sut = new Counter();<br>public void count() { sut.count(); }
     public int counter()\mathcal{U} retu\hat{r}n sut.getCounter(); }
     public void counter(int c) \mathcal{C} sut.setCounter(c);
 }
 public class Counter {
     int counter = 0:
     public void count() { counter++;}
     public int getCounter() { return counter;}
     publc void setCounter(int c) { counter = c; }
 }
```
### Action Fixture: From use case to test

 $\blacktriangleright$  Interactions

- $\blacktriangleright$  The user does something with the system
	- *press:* performing one action: press a button: e.g. press | count
	- **P** enter: performing one action with a parameter: e.g. enter | name | Anne
- $\blacktriangleright$  The system changes because what the user did
	- $\triangleright$  *check*: e.g. check | counter equals | 3
- $\blacktriangleright$  Preconditions / postconditions
	- *check*: e.g. check | user registered | true

## Travel Agency: detailed use case *list available flights*

**name:** list available flights **description:** the user checks for available flights **actor:** user

#### **main scenario:**

- 1. The user provides information about the city to travel to and the arrival and departure dates
- 2. The system provides a list of available flights with prices and booking number

#### **alternative scenario:**

- 1a. The input data is not correct (see below)
	- 2. The sytem notifies the user of that fact and terminates and starts the use case from the beginning

#### 2a. There are no flights matching the users data

3. The use case starts from the beginning **note:** The input data is correct, if the city exists (e.g. is correctly spelled), the arrival date and the departure date are both dates, the arrival date is before the departure date, arrival date is 2 days in the future, and the departure date is not more then one year in the future

#### $\blacktriangleright$  Acceptance Tests:

[http://www2.compute.dtu.dk/courses/02291/](http://www2.compute.dtu.dk/courses/02291/examples/test/travel_agency_fit_tests.pdf) examples/test/travel agency fit tests.pdf

## Testing in the system integration course

- $\blacktriangleright$  Learn how to write test
	- $\rightarrow$  Acceptance tests as tables
- $\triangleright$  Check that tests and scenarios describe the same interactions
- $\blacktriangleright$  Explain the tables and their kind (column-, row-, or action fixtures)
- $\blacktriangleright$  Just the tables: LaTeX, Word, ...